## **Activer la navigation privée sur Google Chrome**

Sur la version ordinateur de Google Chrome, la marche à suivre pour se mettre en navigation privée est extrêmement simple :

- Lancez le navigateur Chrome
- Cliquez sur les trois points verticalement alignés en haut à droite de la fenêtre
- Sélectionner l'option « Nouvelle fenêtre de navigation privée »

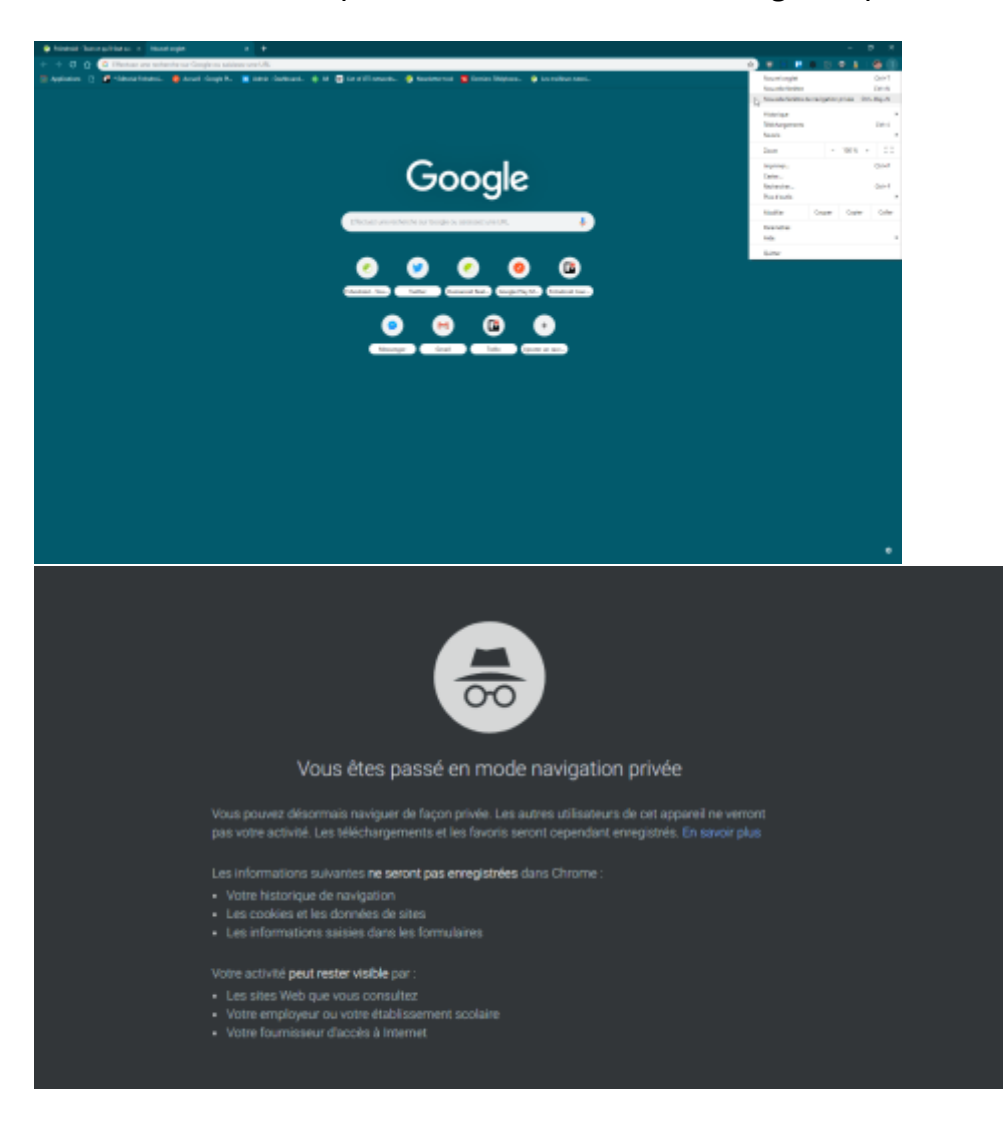